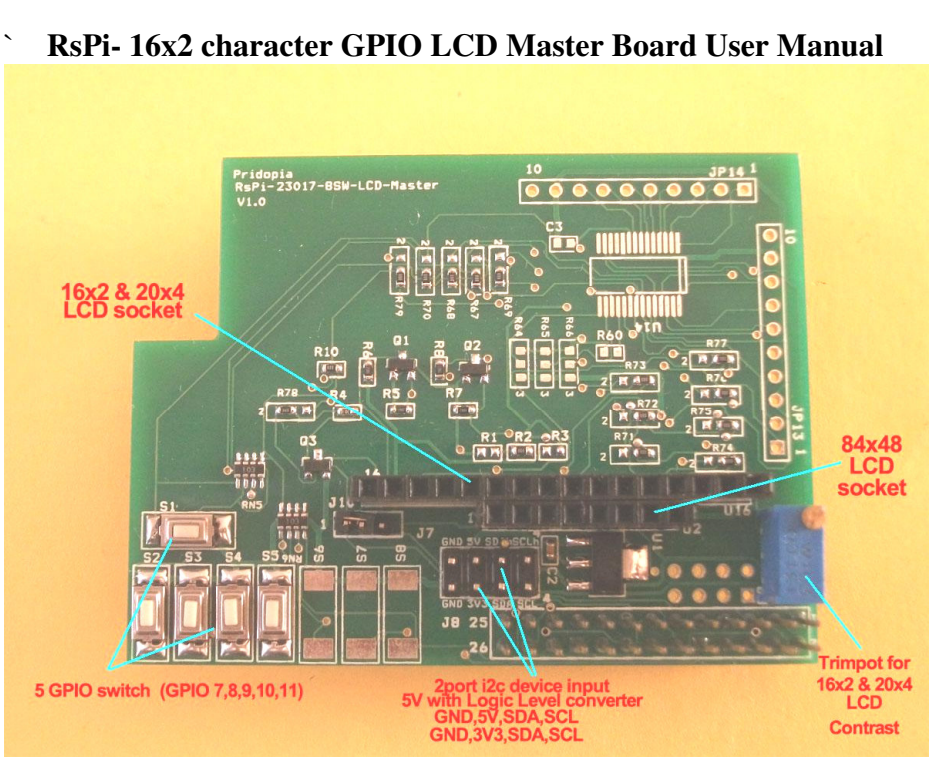

- 1. 5 GPIO (7,8,9,10,11) Micro Switch
- 2. back light control circuit can control by software
- 3. software LCD contrast control for 84x48 pixels LCD
- 4. support our Scratch control driver
- 5. 2 i2c device input port J7 (GND, 5V,SDA,SCL) & J8 (GND,3V3,SDA,SCL) J7 with Logic Level converter
- 6. build-in 3v3 power regulator provide 3v3 to 84x48 LCD
- 7. 10k Trimpot for 16x2 & 20x4 LCD contrast control
- 8. GPIO interface for 16x2 & 20x4 LCD
- 9. GPIO interface for 8xx48 LCD

Din = GPIO 23 , SCLK = GPIO 24, DC = GPIO 22 ,RST = GPIO 17 , CS =GPIO 27

- 10. J10 2-3 84X48 LCD back light always ON, 1-2 control by GPIO18
- 11.16X 2 & 20X4 LCD GPIO Pin pin 1 to 16 ( VSS,VDD,V0,RS,RW,E,D0,D1,D2,D3,D4,D5,D6,D7,A,K)

 VSS - GND, VDD - 5V, V0 to 10K trimpot, RS - pin 22 GPIO 25 , RW - GND E - pin 18 GPIO 24 , A – 5V, K - pin 12 GPIO 18 4bit mode D4 - pin 16 GPIO 23 , D5 - pin 11 GPIO 17, D6 - pin 13 GPIO 27 D7 - pin 15 GPIO 22

Test Program can be download from our web site http://www.pridopia.co.uk/pi-1602-LCD-master.html1602glcd.tar -- C & Python codc for 16x2 LCD

Pi\_Scratch interface software download from our web site http://www.pridopia.co.uk/rs-pi-set-scratch.html

# Install GPIO Library for software

https://pypi.python.org/pypi/RPi.GPIO GPIO library

GPIO library - RPi.GPIO-0.5.3a.tar.gz

**WiringPi LCD library 84x48 LCD library** http://wiringpi.com/

### **Install python , library and run the test program**

# sudo apt-get install python-dev

# wget http://www.pridopia.co.uk/pi-pgm/RPi.GPIO-0.5.3a.tar.gz # gunzip RPi.GPIO-0.5.3a.tar.gz # tar –xvf RPi.GPIO-0.5.3a.tar # cd RPi.GPIO-0.5.3a # sudo python setup.py install # sudo python xxx.py (xxx.py it's your test program)

# **Package Content**

 1x Rs-Pi 16x2 GPIO LCD Master board 1x 16x2 character blue/white LCD 1x manual

#### (1) 5 GPIO Switch GPIO 7,8,9,10,11

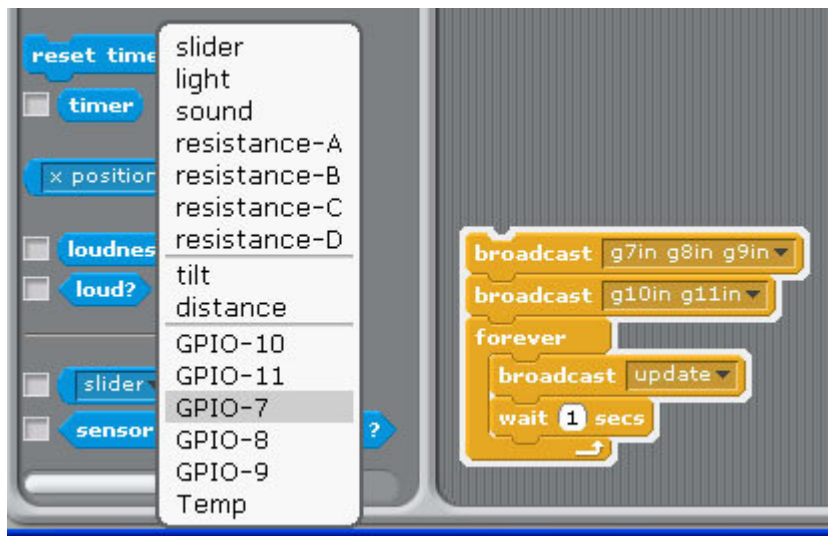

1.Setting GPIO 7,8,9,10,11 as input

2. broadcast "Update"

3. in Sensing --> Slider , you will see the GPIO-7 ,8, 9, 10, 11 in the list

(2) RSS function ( Scrolling text Display top 4 News message) message format

Line1 --> Time + message  $1 + "$  ->->  $"$  + Message  $3 +$  Time Line2 --> Time + message  $2 + " \rightarrow > " + Message 4 + Time$ 

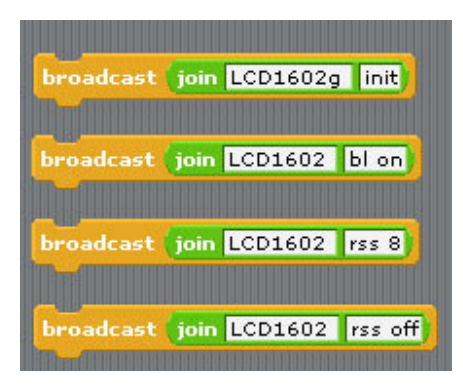

command "LCD1602g init" initial GPIO 16x2 LCD command "LCD1602 bl on" turn on LCD back light command "LCD1602 "rss"+ " speed" Active RSS function (need have internet) LCD1602 rss  $8 \qquad \text{speed} (1 \text{ to } 20 - 1 \text{ is fast}, 20 \text{ is slow})$ command "LCD1602 rss off" stop RSS function

#### (3) command

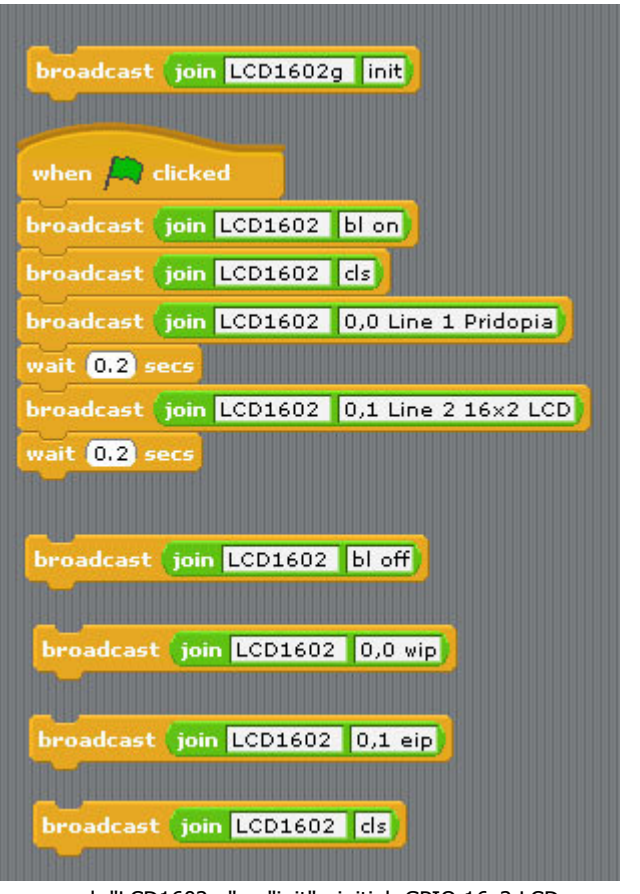

command "LCD1602g " + "init" initial GPIO 16x2 LCD command "LCD1602 " + "X, Y " + " MESSAGE" Display message to LCD in location x,y command "LCD1602 " + "cls" clean screen command "LCD1602" + "bl" + "on/off" LCD back light ON / OFF command "LCD1602" + "X, Y" + " wip" Display WiFi IP to LCD in location  $x,y$ command "LCD1602" + "X, Y" + " eip" Display Ethernet IP to LCD in location  $x,y$ command "LCD1602 " + "X, Y " + " time" Display Time to LCD in location  $x,y$ command "LCD1602 " + "X, Y " + " date" Display Time to LCD in location  $x,y$ command "LCD1602" + "X, Y" + " ram" Display RAM usage in location  $x,y$ command "LCD1602" + "X, Y" + " wifi" + " ip" Display WiFi IP in location  $x,y$ command "LCD1602" + "X, Y" + " ssid" Display WiFi SSID in location  $x,y$ command "LCD1602 " + "X, Y " + " gsig" Display wifi signal with bar chart in location  $x,y$